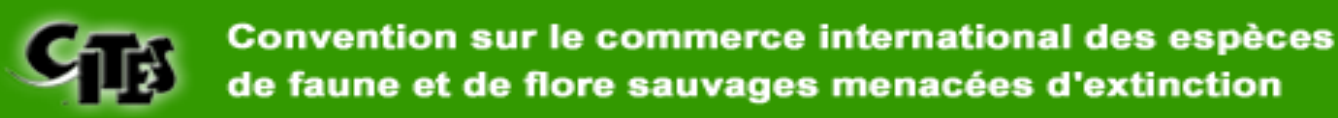

## COMMENT FAIRE UNE DEMANDE DE <u>PERMIS CITES EN POLYNÉSIE FRANÇAISE?</u>

*Après avoir vérifié qu'il s'agit bien d'une espèce végétale ou animale (vivante ou morte) protégée par la CITES, vous devez suivre la procédure suivante:* 

- 1. S'enregistrer sur le site http://cites.application.developpement**durable.gouv.fr.** Vous recevrez dans les 24h votre mot de passe et idenfiant sur l'adresse mail indiqué au moment de l'enregistrement.
- 2. Retourner sur le site **h**http://cites.application.developpement**durable.gouv.fr** et se connecter avec son identifiant et son mot de passe pour faire sa demande. Attention, si vous êtes une société vous devez vous enregistrer en tant qu'organisme et non en tant que société.
- 3. Une fois la demande faite en ligne, la valider.
- 4. Compléter le formulaire de demande transmit par la Délégation régionale à la recherche et à la technologie (DRRT) ou disponible sur le site du Haut-commissariat de la République en Polynésie française (http://www.polynesie-francaise.pref.gouv.fr)
- 5. Une fois ce formulaire complété, le renvoyer à la DRRT par mail (*drrt@polynesie-francaise.pref.gouv.fr*) ou par voie postale (BP 115- 98713 Papeete), accompagné des pièces justificatives nécessaires (liste à la fin du formulaire). Attention: l'instruction de la demande de permis ne débutera qu'à la réception par la DRRT de ce formulaire.

ATTENTION: Une fois le permis délivré, vous devrez impérativement le présenter aux **agents des douanes. A défaut, vous risquez de vous voir confisquer vos spécimens CITES, votre permis CITES étant alors considéré comme non valable.**